Register your product and get support at

6000 Series

# www.philips.com/welcome

User manual

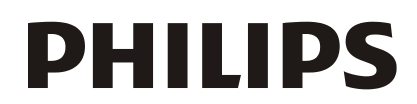

# **Contents**

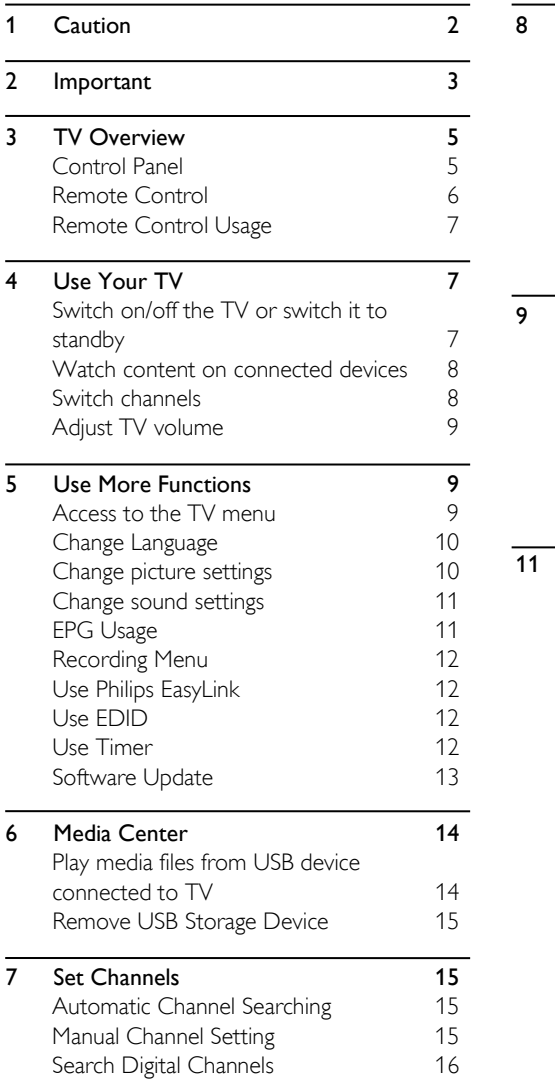

<span id="page-1-0"></span>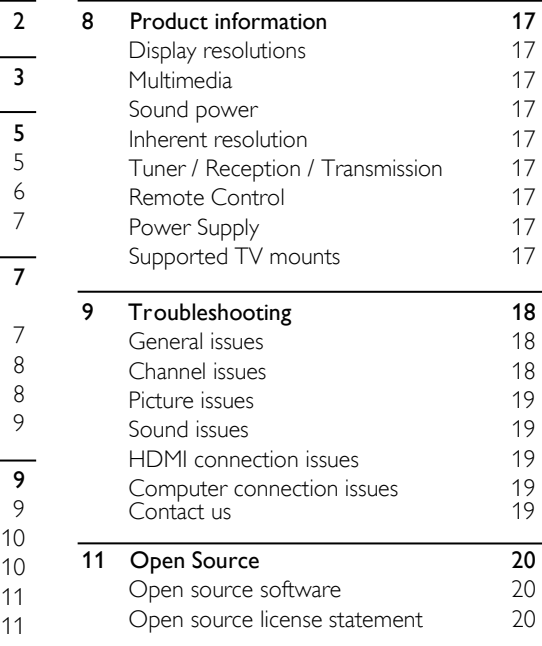

**1 Caution**<br> **1** Caution<br> **1** Caution<br> **1** Caution Europe B.V. All rights reserved.<br>
Specification is subjected to change without<br>
stress and a stem of the warranty.<br>
Specification is subjected to change without<br>
Moninklij **2018**<br> **2018**<br> **2018 Specification 1980 Caution**<br> **Specification is subjected to change without**<br>
Specification is subjected to change without<br>
Specification is subjected to change without<br>
specification is subjected to change without<br>
specif **1 Caution**<br> **Example 18** Caution<br> **Example 18** Caution Europe B.V. All rights reserved.<br>
Specification is subjected to change without<br>
specification is subjected to change without<br>
specification is subjected to change wit **1 Caution**<br> **Caution**<br>
2018@TPVision Europe B.V. All rights reserved.<br>
Specification is subjected to change without<br>
specification is subjected to change without<br>
specification is subjected to change without<br>
Moninklijk **1 Caution**<br> **Example B.V.** All rights reserved and a semi-<br>
procedures not recommended or authorize.<br>
Specification is subjected to change without<br>
specification is subjected to change without<br>
notice. Trademarks are the **1 Caution**<br> **Example 18 CAUT A CONTEX CONTEX CONTENT AND A CONTENT AND A SECUTE DESCRIP VISION EUROP B.V. All rights reserved.<br>
Specification is subjected to change without motice. Trademarks are the property of<br>
Nonihilg 1 Caution**<br> **Example 18 Caution**<br> **Example 18 Caution**<br> **Example 18 Caution**<br> **Example 18 Caution**<br> **Example 18 Caution**<br> **Example 18 Caution**<br> **Example 18 Caution**<br> **Example 18 Caution**<br> **Example 18 Caution**<br> **Example 18 1 Caution**<br> **Example 8.7** Any operation expressly prohibite<br>
manual, or any adjustments and as:<br>
procedures not recommended or<br>
Specification is subjected to change without<br>
notice. Trademarks are the property of<br>
Koninkl **formulation**<br> **formulation**<br> **formulation**<br> **formulation**<br> **formulation**<br> **formulation**<br> **formulation**<br> **formulation**<br> **formulation**<br> **formulation**<br> **formulation**<br> **formulation**<br> **formulation**<br> **formulation**<br> **formulation** product, or its individual modules or procedures, **1 Caution**<br> **4** Caution<br>
2018@TP Vision Europe B.V. All rights reserved.<br>
Specification is subjected to change without<br>
are used for purposes other than this manual shall void the warrand<br>
continuative Controllar Controll manual, or any adjustments and<br>
2018@TPVision Europe B.V. All rights reserved.<br>
Specification is subjected to change without<br>
notice. Trademarks are the property of<br>
Koninklijke Philips N.V or their respective<br>
Womens. TPV 2018@TP Vision Europe B.V. All rights reserved.<br>
Specification is subjected to change without<br>
notice. Trademarks are the property of<br>
Koninklijke Philips N.V or their respective<br>
owners. TP Vision Europe B.V. reserves the 2018@TPVision Europe B.V.All rights reserved.<br>
Specification is subjected to change without<br>
Noninklijke Philips N.V or their respective<br>
Koninklijke Philips N.V or their respective<br>
Simulation Europe B.V. reserves the rig Specification is subjected to change without<br>
notice. Trademarks are the property of<br>
Koninkijke Philips N.V or their respective<br>
somen's. TP Vision Europe B.V. reserves the right<br>
to change products at any time without be notice. Trademarks are the property of<br>
Koninklijke Philips N.V or their respective<br>
to change products at any time without being<br>
to change products at any time without being<br>
or implies accordingly.<br>
The material in this Example the Main for the specific that the color pixels. Although it has a color pixels. Although it has to change products at any time without being<br>
solor pixels. Although it has to change products at any time without be owners. TPVision Europe B.V. reserves the right<br>
to change products at any time without being<br>
color pixels. Although it has effective<br>
obliged to adjust earlier supplies accordingly.<br>
The material in this manual is believ to change products at any time without being<br>
of the material in this manual is believed adequate<br>
The material in this manual is believed adequate<br>
for the intended use of the system. If the<br>
on the screen of the green or obliged to adjust earlier supplies accordingly.<br>
The material in this manual is believed adequate light (red, green or blue) may appear<br>
for the intended use of the system. If the core the intended by the creen. This is a The material in this manual is believed adequate<br>
for the intended use of the system. If the<br>
product, or its individual modules or procedures,<br>
the TV (within common industry<br>
are used for purposes other than those specif For the intended use of the system. If the<br>
product, or its individual modules or procedures,<br>
the TV (within common industry stance<br>
the TV (within common industry stance<br>
the TV (within common industry stance<br>
here in co product, or its individual modules or procedures,<br>
are used for purposes other than those specified<br>
here in,confirmation of their validity and<br>
suitability must be obtained. TP Vision Europe<br>
B.V. warrants that the materi There in, confirmation of their validity and<br>
suitability must be obtained. TP Vision Europe<br>
B.V. warrants that the material itself does not<br>
infringe any United States patents. No further<br>
warranty is expressed or implie warrants that the material itself does not<br>
This TV is fitted with an approved mould<br>
ranty is expressed or implied.<br>
This TV is fitted with an approved mould<br>
vision Europe B.V. cannot be held<br>
fuse, this must be replaced Warranty is expressed or implied.<br>
The Vision Europe B.V. cannot be beled<br>
the mesponsible neither for any errors in the content<br>
of this document nor for any problems as a<br>
nexult of the content in this document.<br>
From a The manufacture of this document of this document from any enormal sign properties are value as indicated on the plug (examply of this document for any problems as a state of the content in this document. Errors and the pl It of the content into for any problems as a<br>
that of the content in this document. Errors<br>
In the content in this decument. Errors<br>
In the content in this support website as<br>
In the Philips support website as<br> **Bolon in t** 

- yourself.
- 
- remove the TV cover. Always contact Philips<br>
Cover and the Cover and the Philips will be adapted and<br>
Ished on the Philips support website as<br> **B. The replacement fuse must complished on the Philips support website as**<br> **B** Free or times will be adapted and<br>
Sised on the Philips support website as<br>
a possible.<br>
If the fuse is lost, contact your<br>
sof warranty<br>
Sised on the Philips support website as<br>
If the fuse is lost, contact your<br>
order to

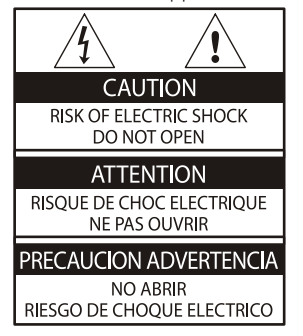

Any operation expressly prohibited in this<br>manual, or any adjustments and assembly<br>procedures not recommended or authorized<br>in this manual shall void the warranty. Any operation expressly prohibited in this<br>manual, or any adjustments and assembly<br>procedures not recommended or authorized<br>in this manual shall void the warranty.<br>Pixel characteristics Any operation expressly prohibited in this<br>manual, or any adjustments and assembly<br>procedures not recommended or authorized<br>in this manual shall void the warranty.<br>Pixel characteristics<br>This LCD/LED product has a high numb

### <span id="page-2-0"></span>Pixel characteristics

Any operation expressly prohibited in this<br>manual, or any adjustments and assembly<br>procedures not recommended or authorized<br>in this manual shall void the warranty.<br>Pixel characteristics<br>This LCD/LED product has a high numb Any operation expressly prohibited in this<br>manual, or any adjustments and assembly<br>procedures not recommended or authorized<br>in this manual shall void the warranty.<br>Pixel characteristics<br>This LCD/LED product has a high numb Any operation expressly prohibited in this<br>manual, or any adjustments and assembly<br>procedures not recommended or authorized<br>in this manual shall void the warranty.<br>Pixel characteristics<br>This LCD/LED product has a high numb Any operation expressly prohibited in this<br>manual, or any adjustments and assembly<br>procedures not recommended or authorized<br>in this manual shall void the warranty.<br>Pixel characteristics<br>This LCD/LED product has a high numb Any operation expressly prohibited in this<br>manual, or any adjustments and assembly<br>procedures not recommended or authorized<br>in this manual shall void the warranty.<br>Pixel characteristics<br>This LCD/LED product has a high numb Any operation expressly prohibited in this<br>manual, or any adjustments and assembly<br>procedures not recommended or authorized<br>in this manual shall void the warranty.<br>Pixel characteristics<br>This LCD/LED product has a high numb Any operation expressly prohibited in this<br>manual, or any adjustments and assembly<br>procedures not recommended or authorized<br>in this manual shall void the warranty.<br>Pixel characteristics<br>This LCD/LED product has a high numb procedures not recommended or authorized<br>in this manual shall void the warranty.<br>Pixel characteristics<br>This LCD/LED product has a high number of<br>color pixels. Although it has effective pixels of<br>99.999% or more, black dots The this manual shall vold the warranty.<br>This LCD/LED product has a high number of<br>color pixels. Although it has effective pixels of<br>99.999% or more, black dots or bright points of<br>light (red, green or blue) may appear con **Pixel characteristics**<br>This LCD/LED product has a high number of<br>color pixels. Although it has effective pixels of<br>99.999% or more, black dots or bright points of<br>light (red, green or blue) may appear constantly<br>on the sc **Pixel characteristics**<br>This LCD/LED product has a high number of<br>color pixels. Although it has effective pixels of<br>99.999% or more, black dots or bright points of<br>light (red, green or blue) may appear constantly<br>on the sc This LCD/LED product has a high number of<br>color pixels. Although it has effective pixels of<br>99.999% or more, black dots or bright points of<br>light (red, green or blue) may appear constantly<br>on the screen. This is a structur

10A). 99.999% or more, black dots or bright points of<br>light (red, green or blue) may appear constantly<br>on the screen.This is a structural property of<br>the TV (within common industry standards) and<br>is not a malfunction.<br>**Main fuse** light (red, green or blue) may appear constantly<br>on the screen. This is a structural property of<br>the TV (within common industry standards) and<br>is not a malfunction.<br>**Main fuse(/56)**<br>This TV is fitted with an approved mould the screen. This is a structural property of<br>TV (within common industry standards) and<br>ot a malfunction.<br>**n** fuse(/56)<br>TV is fitted with an approved moulded plug.<br>uld it become necessary to replace the main<br>, this must be TV (within common industry standards) and<br>
ot a malfunction.<br> **n** fuse(/56)<br>
IV is fitted with an approved moulded plug.<br>
uld it become necessary to replace the main<br>
this must be replaced with a fuse of the<br>
e value as in order and function.<br>
In fuse(/56)<br>
TV is fitted with an approved moulded plug.<br>
uld it become necessary to replace the main<br>
this must be replaced with a fuse of the<br>
e value as indicated on the plug (example<br>
).<br>
Remove f Main fuse(/56)<br>This TV is fitted with an approved moulded plug.<br>Should it become necessary to replace the main<br>fuse, this must be replaced with a fuse of the<br>same value as indicated on the plug (example<br>10A).<br>1. Remove fus

- 
- 
- 

# Safety

- **IMPOPTENTE SERVE AND CONSUMPLATE SERVERT AND CONSUMPTIVE AND CONSUMPTIVE AND CONSUMPTIVE AND MOREOV TV. If damage is caused by failure to the TV and the can support the combined wintructions, the warranty does not apply.<br>** immediately. Contact Philips Consumer Read and understand all instructions before you<br>
use your TV. If damage is caused by failure to<br>
follow instructions, the warranty does not apply.<br>
Safety<br>
Never place like warranty does not apply.<br>
Never place the W to ra Wour IV. It damage is caused by tall to the IV and the stand.<br>
winstructions, the warranty does not apply.<br>
TV. Secure the wall mount that can support the weight<br>
TV. Secure the wall mount to a warranty of the Combined wei **Example 19 For the spread of fire, keep candles**<br> **Example 19 For the continent of the sprend of the sprend of the sprend of the sprend of the sprend of the sprend of the sprend of the Sprend of the Sprend of the Sprend o Example 19** TV. Secure the wall mount to a<br>
support the combined weight of<br>
Never expose the TV to rain or water.<br>
Never place liquid containers, such as vases,<br>
near the TV. If liquid is split on or into the TV,<br>
from th control and batteries at all times.<br>
Control and the UV to rain or water. Never expose the TV to rain or water.<br>
Shows the TV, If liquid is spilt on or into the TV,<br>
disconnect the TV from the power outlet<br>
immediately. Co
- Never place the TV checked before use.<br>
Never place the TV, remote control or<br>
tateries near naked flame or other heat<br>
sources, including direct sunlight.<br>
To prevent the spread of fire, keep candles<br>
or other flames away Solven the TV is since the FV, remote the TV is the power control or batteries near naked flame or other heat<br>
Solven the spread of fire, keep candles<br>
or other flames away from the TV, remote<br>
or other flames are availabl State's real rate of the TV neutrines and reaction of the principle of the power the speed of fire, keep candles<br>
Sources, including direct sunlight.<br>
Sources, including direct sunlight.<br>
Control and batteries at all times

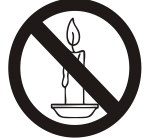

- 
- Sources, including direct sumight.<br>
To prevent the spread of fire, keep candles<br>
or other flames away from the TV, remote<br>
control and batteries at all times.<br>
<br> **Sources** conter of a connect in the power connect in the sp
- From the speake of the speed of the speed of the speed of the TV from the Mindle of the TV from the Mindle Content and Daten is exerted on the power cord. Strain and cause arcing.<br>
To disconnect the TV from the mains power Handle with care to avoid in<br>
thandle with care to avoid in<br>
Follow these precautions to pre-<br>
Follow these precautions to pre-<br>
Follow these precautions to pre-<br>
Slots or other openings on the TV.<br>
Slots or other openings disconnected.<br>
Since the power plug, power condition to prevent from toppling over and causing injured.<br>
Mever insert objects into the ventilation for the remaining over and causing injured.<br>
Since the TV is swivelled ensu **Example 19**<br> **Example 19**<br> **Example 19**<br> **Example 19**<br> **Example 19**<br> **Example 19**<br> **Example 19**<br> **Example 19**<br> **Example 19**<br> **Example 19**<br> **Example 19**<br> **Example 19**<br> **Example 19**<br> **Example 19**<br> **Example 19**<br> **Example 19** Follow these precautions to prevent the<br>
Solution from toppling over and causing injury to<br>
slots or other openings on the TV.<br>
Solution the TV is swivelled ensure that no<br>
strain is exercted on the power cord. Strain<br>
on From toppling over and causing injury to<br>
Slots or other openings on the TV.<br>
Slots or other openings on the TV.<br>
Slots or other openings on the TV.<br>
Slots or other openings on the TV.<br>
Slots or other openings on the TV.<br> • Never insert objects into the ventilation<br>
• Solts or other openings on the TV.<br>
• When the TV is swivelled ensure that no<br>
or the power cond. Strain<br>
on the power cond can loosen connections<br>
• To disconnect the TV from Strain is exerted on the power cord. Strain<br>
and cause arong.<br>
To disconnect the TV from the mains power,<br>
To disconnect the TV from the mains power,<br>
the edge of the surface.<br>
To disconnect the TV from the mains power,<br>
t To disconnect the TV from the mains power,<br>
the edge of the surface.<br>
the power plug of the TV must be<br>
disconnected When disconnecting the<br>
power, always pull the power plug, never the<br>
support.<br>
cord. Ensure that you hav • To disconnect the TV from the mains power,<br>
the power plug of the TV must be disconnected. When disconnecting the<br>
power, always pull the power plug, never the<br>
cord. Ensure that you have full access to the<br>
cord. Ensure Sometected. When discometering the<br>
power, always pull the power plug, never the<br>
cord, Ensure that you have full access to the<br>
cord, Ensure that you have full access to the<br>
all times.<br>
all times.<br>
all times.<br> **Six of sw**

- 
- 

- **2** Important<br> **2** Important<br>
Read and understand all instructions before you<br>
<br>
Read and understand all instructions before you<br>
<br>
Read and understand all instructions before you<br>
that can support the combined weight of<br> Read and understand all instructions before you **2** Important<br>
Read and understand all instructions before you<br>
When stand mounting the TV, use of<br>
Read and understand all instructions before you<br>
use your TV. If damage is caused by failure to<br>
follow instructions, the follow instructions, the warranty does not apply. • When stand mounting the TV, use only the supplied stand. Secure the stand to the TV tightly. Place the TV on a flat, level surface that can support the combined weight of When stand mounting the TV, use only the<br>supplied stand. Secure the stand to the TV<br>tightly. Place the TV on a flat, level surface<br>that can support the combined weight of<br>the TV and the stand. When stand mounting the TV, use only the<br>supplied stand. Secure the stand to the TV<br>tightly. Place the TV on a flat, level surface<br>that can support the combined weight of<br>the TV and the stand.<br>When wall mounting the TV, us When stand mounting the TV, use only the<br>supplied stand. Secure the stand to the TV<br>tightly. Place the TV on a flat, level surface<br>that can support the combined weight of<br>the TV and the stand.<br>When wall mounting the TV, us
- **2 Important**<br>
Read and understand all instructions before you<br>
Read and understand all instructions before you<br>
subsetion or the TV and the stand.<br>
Safety<br>
Safety<br>
Never expose the TV to rain or water.<br>
Never place liqu **IMPOPT ANT EXECT THE CONTROLL CONTROLL CONTROLL CONTROLL CONTROLL CONTROLL CONTROLL CONTROLL CONTROLL CONTROLL CONTROLL CONTROLL CONTROLL CONTROLL CONTROLL CONTROLL CONTROLL CONTROLL CONTROLL CONTROLL CONTROLL CONTROLL CO** • When stand mounting the TV, use only the supplied stand. Secure the stand to the TV tightly. Place the TV on a flat, level surface that can support the combined weight of the TV and the stand. When wall mounting the TV, When stand mounting the TV, use only the<br>supplied stand. Secure the stand to the TV<br>tightly. Place the TV on a flat, level surface<br>that can support the combined weight of<br>the TV and the stand.<br>When wall mounting the TV, us When stand mounting the TV, use only the<br>supplied stand. Secure the stand to the TV<br>tightly. Place the TV on a flat, level surface<br>that can support the combined weight of<br>the TV and the stand.<br>When wall mounting the TV, us When stand mounting the TV, use only the<br>supplied stand. Secure the stand to the TV<br>tightly. Place the TV on a flat, level surface<br>that can support the combined weight of<br>the TV and the stand.<br>When wall mounting the TV, us When stand mounting the TV, use only the<br>supplied stand. Secure the stand to the TV<br>tightly. Place the TV on a flat, level surface<br>that can support the combined weight of<br>the TV and the stand.<br>When wall mounting the TV, us • When stand mounting the TV, use only the supplied stand. Secure the stand to the TV tightly. Place the TV on a flat, level surface that can support the combined weight of the TV and the stand. When wall mounting the TV, supplied stand. Secure the stand to the TV<br>tightly. Place the TV on a flat, level surface<br>that can support the combined weight of<br>the TV and the stand.<br>When wall mounting the TV, use only a wall<br>mount that can support the tightly. Place the TV on a flat, level surface<br>that can support the combined weight of<br>the TV and the stand.<br>When wall mounting the TV, use only a wall<br>mount that can support the weight of the<br>TV. Secure the wall mount to the TV and the stand.<br>
When wall mounting the TV, use only a wall<br>
mount that can support the weight of the<br>
TV. Secure the wall mount to a wall that can<br>
support the combined weight of the TV and<br>
wall mount TP Vision Eur When wall mounting the TV, use only a wall<br>mount that can support the weight of the<br>TV. Secure the wall mount to a wall that can<br>support the combined weight of the TV and<br>wall mount TP Vision Europe B.V. bears no<br>responsib mount that can support the weight of the<br>TV. Secure the wall mount to a wall that can<br>support the combined weight of the TV and<br>wall mount TP Vision Europe B.V. bears no<br>responsibility for improper wall mounting<br>that resul TV. Secure the wall mount to a wall that can<br>support the combined weight of the TV and<br>wall mount TP Vision Europe B.V. bears no<br>responsibility for improper wall mounting<br>that results in accident, injury or damage.<br>If you
	-
	- wall mount TPVision Europe B.V. bears no<br>responsibility for improper wall mounting<br>that results in accident, injury or damage.<br>If you need to store the TV, disassemble the<br>stand from the TV. Never lay the TV on its<br>back wi That results in accident, injury or damage.<br>
	If you need to store the TV, disassemble the<br>
	stand from the TV. Never lay the TV on its<br>
	back with the stand installed.<br>
	<br>
	Before you connect the TV to the power<br>
	outlet, ensur • If you need to store the TV, disassemble the<br>stand from the TV. Never lay the TV on its<br>back with the stand installed.<br>• Before you connect the TV to the power<br>outlet, ensure that the power voltage<br>matches the value pri stand from the TV. Never lay the TV on its<br>back with the stand installed.<br>
	• Before you connect the TV to the power<br>
	outlet, ensure that the power voltage<br>
	matches the value printed on the back of<br>
	the TV. Never connect th • Before you connect the TV to the power<br>
	outlet, ensure that the power voltage<br>
	matches the value printed on the back of<br>
	the TV. Never connect the TV to the power<br>
	outlet if the voltage is different.<br>
	• Parts of this pro outlet, ensure that the power voltage<br>matches the value printed on the back of<br>the TV. Never connect the TV to the power<br>outlet if the voltage is different.<br>Parts of this product may be made of glass.<br>Handle with care to a
	- damage.

children:

- away. the TV. Never connect the TV to the power<br>
outlet if the voltage is different.<br>
• Parts of this product may be made of glass.<br>
Handle with care to avoid injury and<br>
damage.<br> **Risk of injury to children!**<br>
Follow these prec
- 
- outlet if the voltage is different.<br>
 Parts of this product may be made of glass.<br>
Handle with care to avoid injury and<br>
damage.<br> **Risk of injury to children!**<br>
Follow these precautions to prevent the TV<br>
from toppling ov Handle with care to avoid injury and<br>damage.<br>
c of injury to children!<br>
ow these precautions to prevent the TV<br>
n toppling over and causing injury to<br>
then:<br>
Never place the TV on a surface covered by<br>
a cloth or other mat damage.<br>
So **finjury to children!**<br>
Sow these precautions to prevent the TV<br>
In toppling over and causing injury to<br>
Juren:<br>
Never place the TV on a surface covered by<br>
a cloth or other material that can be pulled<br>
away.<br> support. Follow these precautions to prevent the TV<br>
from toppling over and causing injury to<br>
children:<br>
• Never place the TV on a surface covered by<br>
a cloth or other material that can be pulled<br>
away.<br>
• Ensure that no part of n toppling over and causing injury to<br>then:<br>Never place the TV on a surface covered by<br>a cloth or other material that can be pulled<br>away.<br>Ensure that no part of the TV hangs over<br>the edge of the surface.<br>Never place the TV The Schildren:<br>
Never place the TV on a surface covered by<br>
a cloth or other material that can be pulled<br>
away.<br>
The sware that no part of the TV hangs over<br>
the edge of the surface.<br>
Never place the TV on tall furniture ( a cloth or other material that can be pulled<br>away.<br>Ensure that no part of the TV hangs over<br>the edge of the surface.<br>Never place the TV on tall furniture (such as<br>a bookcase) without anchoring both the<br>furniture and TV to away.<br>Ensure that no part of the TV hangs over<br>the edge of the surface.<br>Never place the TV on tall furniture (such as<br>a bookcase) without anchoring both the<br>furniture and TV to the wall or a suitable<br>support.<br>Educate child Ensure that no part of the TV hangs over<br>the edge of the surface.<br>Never place the TV on tall furniture (such as<br>a bookcase) without anchoring both the<br>furniture and TV to the wall or a suitable<br>support.<br>Educate children ab • Never place the TV on tall furniture (such as<br>
• Never place the TV on tall furniture (such as<br>
a bookcase) without anchoring both the<br>
furniture and TV to the wall or a suitable<br>
support.<br>
• Educate children about the d
- 

a bookcase) without anchoring bout the<br>furniture and TV to the wall or a suitable<br>support.<br>Educate children about the dangers of<br>climbing on furniture to reach the TV.<br>**contrant 4** inconsideration of an acomoverable of at<br>

10 cm around the TV for ventilation. Ensure<br>curtains or other objects never cover the<br>ventilation slots on the TV.<br>of injury, fire or power cord damage! 10 cm around the TV for ventilation. Ensure<br>
curtains or other objects never cover the<br>
ventilation slots on the TV.<br> **Complete the TV** or any objects on the<br>
The very place the TV or any objects on the<br>
Your product is d 10 cm around the TV for ventilation. Ensure<br>
curtains or other objects never cover the<br>
ventilation slots on the TV.<br> **Collation slots on the TV.**<br> **Collation slots on the Sour product is designed**<br>
power cord.<br> **Prover c** 10 cm around the TV for ventilation. Ensure<br>
curtains or other objects never cover the<br>
ventilation slots on the TV.<br> **Risk of injury, fire or power cord damage!**<br>
• Never place the TV or any objects on the<br>
power cord.<br>
•

- 
- 10 cm around the TV for ventilation. Ensure<br>
curtains or other objects never cover the<br>
ventilation slots on the TV.<br> **Risk of injury, fire or power cord damage!**<br>
 Never place the TV or any objects on the<br>
power cord.<br> 10 cm around the TV for ventilation. Ensure<br>
curtains or other objects never cover the<br>
ventilation slots on the TV.<br>
cof injury, fire or power cord damage!<br>
Never place the TV or any objects on the<br>
power cord.<br>
Disconne 10 cm around the TV for ventilation. Ensure<br>
curtains or other objects never cover the<br>
ventilation slots on the TV.<br> **Columb** ( $\overleftrightarrow{O}$ )<br> **Columb** ver place the TV or any objects on the<br>
Never place the TV or any objects 10 cm around the TV for ventilation. Ensure<br>
curtains or other objects never cover the<br>
ventilation slots on the TV.<br> **Collary, fire or power cord damage!**<br>
Never place the TV or any objects on the<br>
power cord.<br>
In thigh q

time.

**Risk of injury, fire or power cord damage!**<br>
• Never place the TV or any objects on the<br>
power cord.<br>
• Disconnect the TV from the power outlet<br>
• Disconnect the TV from the power outlet<br>
• Avoid using lightning storms, Were cold.<br>
During lightning storms.<br>
Comenct the TV from the power outlet<br>
and antenna before lightning storms.<br>
During lightning storms, never touch any<br>
part of the TV, power cord or antenna cable.<br>
Comencial of the TV, The power control of the and the power control of the TV, power cord or antenna cable.<br>
Contring lightning storms, never touch any<br>
part of the TV, power cord or antenna cable.<br>
Contring damage!<br>
Avoid using earphones or h Subsolute the TV in the power content of the TV, power content and antenna before lightning storms.<br>
During lightning storms, never touch any<br>
part of the TV, power cord or antenna cable.<br> **Risk of hearing damage!**<br>
• Avoi • Avoid using earphones or headphones at<br>
high volumes or for prolonged periods of<br>
tached to a product it means that<br>
Low temperatures<br>
• If the TV is transported in temperatures<br>
• If the TV is transported in temperature

- Most a trached to a product it means that<br>
time.<br>
Stationary is covered by the European Directive<br>
SEC. Please inform yourself about the<br>
If the TV is transported in temperatures<br>
Separate collection system for electronic<br> FRIENT THE SURFALL THOSET THE USER CHECK THE SURFACT ON SPECIFY ON SPECIFY ON SPECIFY AND THE SPECIFY ON SPECIFY THE SPECIFY OF A 1997 THE SPECIFY OF A 1997 THE SPECIFY OF A 1997 THE SPECIFY OF A 1997 THE SPECIFY OF A 1997 Figure 12 Separate collection system to<br>
below 5°C or 41°F, unpack the TV and wait<br>
until the TV temperature matches room<br>
temperature before connecting the TV to<br>
the power outlet.<br>
The power outlet.<br>
The power outlet the in the r v is transported in temperatures<br>
until the TV and wait<br>
until the TV energative matches room<br>
the power culter.<br>
temperature before connecting the TV to<br>
the power outlet.<br>
term care<br>
Stationary images as much as bridde in the TV and wall<br>
until the TV temperature matches room<br>
until temperature before connecting the TV to<br>
temperature before connecting the TV to<br>
the power outlet.<br>
Correct disposal of your old products<br>
the power From the power outer.<br> **Example:** Once the prevent potential negative consequer<br>
Stationary images as much as possible.<br>
Stationary images are images that remain<br>
On-screen for extended periods of time.<br>
Example: on-screen Correct disposal of your old product nell<br>
environment and human hadth.<br>
Stationary images as much as possible.<br>
Stationary images are images that remain<br>
on-screen for extended periods of time.<br>
Example: on-screen menu, b Avoid stationary images as much as possible.<br>
Stationary images are images that remain<br>
on-screen for extended periods of time.<br>
Example: on-screen menu, black bar and<br>
time disply. If you must use stationary<br>
images, redu Stationary images are images that remain<br>
on-screen for extended periods of time.<br>
Example: on-screen menu, black bar and<br>
time display. If you must use stationary<br>
images, reduce screen contrast and<br>
brightness to avoid s
- 
- 
- 
- 

# Recycling

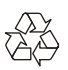

Recycling<br>
XX<br>
XX<br>
Your product is designed and manufactured with<br>
high quality materials and components, which<br>
can be recycled and reused. **hecycling**<br>  $\overbrace{\begin{array}{c}\n\lambda \\
\lambda\n\lambda\n\end{array}}\n\overbrace{\begin{array}{c}\n\lambda \\
\lambda\n\end{array}}\n\overbrace{\begin{array}{c}\n\lambda \\
\lambda\n\end{array}}\n\overbrace{\begin{array}{c}\n\lambda \\
\lambda\n\end{array}}\n\overbrace{\begin{array}{c}\n\lambda \\
\lambda\n\end{array}}\n\overbrace{\begin{array}{c}\n\lambda \\
\lambda\n\end{array}}\n\overbrace{\begin{array}{c}\n\lambda \\
\lambda\n\end{array}}\n\overbrace{\begin{array}{c}\n\lambda \\
\lambda\n\end{array}}\n\overbrace{\begin{array}{c}\n\lambda$ Recycling<br>
Can be recycled and manufactured with<br>
thigh quality materials and components, which<br>
can be recycled and reused.

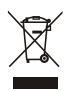

10 cm around the TV for ventilation. Ensure<br>
curtains or other objects never cover the<br>
ventilation slots on the TV.<br> **Risk of injury, fire or power cord damage!**<br>
• Never place the TV or any objects on the<br>
Disconnect th For a counter v or the power cover the<br>
normal die the two ventilations so the TV,<br>
contilation slots on the TV,<br>
contilation slots on the TV,<br>
contilation slots on the TV or any objects on the<br>
power cord.<br>
Thigh quality below for the TV of any objects of the total photocotts designed and manufacture<br>
power cord.<br>
Disconnect the TV from the power outlet<br>
and antenna before lightning storms.<br>
During lightning storms, never touch any<br>
part o Sourier the two for the power outer the power to the prevent potential negative consequence<br>
and antenna before lightning storms, never touch any<br>
part of the TV, power cord or antenna cable.<br>
Consequences and reused to a Mercycling<br>
Manuson Controllers (NAC)<br>
Your product is designed and manufactured with<br>
high quality materials and components, which<br>
can be recycled and reused.<br>
When this crossed-out wheeled bin symbol is<br>
attached to a p From Product is designed and manufactured with<br>high quality materials and components, which<br>can be recycled and reused.<br>The product is covered out wheeled bin symbol is<br>attached to a product it means that the product<br>is co Figure 1<br>
Follow product is designed and manufactured with<br>
high quality materials and components, which<br>
can be recycled and reused.<br>
Figure 2002/96/<br>
When this crossed-out wheeled bin symbol is<br>
attached to a product it EC.<br>
Your product is designed and manufactured with<br>
high quality materials and components, which<br>
can be recycled and reused.<br>
When this crossed-out wheeled bin symbol is<br>
attached to a product it means that the product<br> Separate collective and manufactured with<br>high quality materials and components, which<br>can be recycled and reused.<br>Separated and reused.<br>Separated to a product it means that the product<br>is covered by the European Directive Nour product is designed and manufactured with<br>high quality materials and components, which<br>can be recycled and reused.<br>When this crossed-out wheeled bin symbol is<br>attached to a product it means that the product<br>is covered Please act according to your local product helps to<br>
Please act according to the European Directive 2002/96/<br>
EC. Please inform yourself about the local<br>
separate collection system for electrical and<br>
electronic products.<br> M<br>
When this crossed-out wheeled bin symbol is<br>
attached to a product it means that the product<br>
is covered by the European Directive 2002/96/<br>
EC. Please inform yourself about the local<br>
separate collection system for ele XX<br>
When this crossed-out wheeled bin symbol is<br>
attached to a product it means that the product<br>
is covered by the European Directive 2002/96/<br>
EC. Please inform yourself about the local<br>
separate collection system for el When this crossed-out wheeled bin symbol is<br>attached to a product it means that the product<br>is covered by the European Directive 2002/96/<br>EC. Please inform yourself about the local<br>separate collection system for electrical When this crossed-out wheeled bin symbol is<br>attached to a product it means that the product<br>is covered by the European Directive 2002/96/<br>EC. Please inform yourself about the local<br>separate collection system for electrical

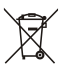

Example: on-screen menu, black bar and<br>
time display. If you must use stationary<br>
images, reduce screen contrast and<br>
brightness to avoid screen damage.<br>
Unplug the TV before cleaning.<br>
Clean the TV and frame with a soft, separate collection system for electrical and<br>electronic products.<br>Please act according to your local rules and<br>do not dispose of your old products with your<br>normal household waste.<br>Correct disposal of your old product hel electronic products.<br>
Please act according to your local rules and<br>
do not dispose of your old products with your<br>
normal household waste.<br>
Correct disposal of your old product helps to<br>
prevent potential negative conseque Please act according to your local rules and<br>do not dispose of your old products with your<br>normal household waste.<br>Correct disposal of your old product helps to<br>prevent potential negative consequences for the<br>environment a Please act according to your local rules and<br>do not dispose of your old products with your<br>normal household waste.<br>Correct disposal of your old product helps to<br>prevent potential negative consequences for the<br>environment a do not dispose of your old products with your<br>normal household waste.<br>Correct disposal of your old product helps to<br>prevent potential negative consequences for the<br>environment and human health.<br>Your product contains batter normal household waste.<br>
Correct disposal of your old product helps to<br>
prevent potential negative consequences for the<br>
environment and human health.<br>
Your product contains batteries covered by the<br>
European Directive 200 Correct disposal of your old product helps to<br>prevent potential negative consequences for the<br>environment and human health.<br>Your product contains batteries covered by the<br>European Directive 2006/66/EC, which cannot<br>be disp health. Correct disposal of your old product helps to<br>prevent potential negative consequences for the<br>environment and human health.<br>Your product contains batteries covered by the<br>European Directive 2006/66/EC, which cannot<br>be disp be disposed of with normal household waste.<br>Please inform yourself about the local rules on<br>separate collection of batteries because correct<br>disposal helps to prevent negative<br>consequences for the environment and human<br>hea The Please inform yourself about the local rules on<br>separate collection of batteries because correct<br>disposal helps to prevent negative<br>consequences for the environment and human<br>health.<br>**Environmental Protection Use Perio** Substrate collection of batteries because correct<br>disposal helps to prevent negative<br>consequences for the environment and human<br>health.<br>**Environmental Protection Use Period**<br>**This logo labelled on the product itself indica** The Environmental Protection Use Period<br>
This logo labelled on the product itself indicates<br>
This logo labelled on the product itself indicates<br>
The Environmental Protection Use Period<br>
thereof is 10 years.<br>
The Environmen

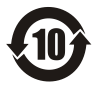

From the environment and human<br>
health.<br> **Environmental Protection Use Period**<br>
This logo labelled on the product itself indicates<br>
that the Environmental Protection Use Period<br>
thereof is 10 years.<br>
The Environmental Prot This logo labelled on the product itself indicates<br>
This logo labelled on the product itself indicates<br>
that the Environmental Protection Use Period<br>
thereof is 10 years.<br>
The Environmental Protection Use Period of<br>
electr

hazardous substances or elements contained<br>within the product will not leak or suddenly<br>spoil, and users of such products will not cause<br>any serious environmental pollution or serious Congratulations on your purcha Nazardous substances or elements contained<br>Within the product will not leak or suddenly<br>spoil, and users of such products will not cause<br>any serious environmental pollution or serious Congratulations on your purcha<br>damage Mazardous substances or elements contained<br>
Spoil, and users of such products will not cause<br>
any serious environmental pollution or serious<br>
damage to human and property.<br>
During the Environmental Protection Use support p And the product will not leak or suddenly<br>
any serious substances or elements contained<br>
spoil, and users of such products will not cause<br>
any serious environmental pollution or serious<br>
Congratulations on your purchase a<br> Mazardous substances or elements contained<br>
within the product will not leak or suddenly<br>
spoil, and users of such products will not cause<br>
any serious environmental pollution or serious<br>
damage to human and property.<br>
Dur Mazardous substances or elements contained<br>
Within the product will not leak or suddenly<br>
spoil, and users of such products will not cause<br>
any serious environmental pollution or serious<br>
damage to human and property.<br>
Dur Mazardous substances or elements contained<br>
Within the product will not leak or suddenly<br>
spoil, and users of such products will not cause<br>
any serious environmental pollution or serious<br>
damage to human and property.<br>
Dur hazardous substances or elements contained<br>
within the product will not leak or suddenly<br>
spoil, and users of such products will not cause<br>
any serious environmental pollution or serious<br>
damage to human and property.<br>
Dur hazardous substances or elements contained<br>
within the product will not leak or suddenly<br>
spoil, and users of such products will not cause<br>
any serious environmental pollution or serious<br>
User Congratulations on your purch hazardous substances or elements contained<br>
within the product will not leak or suddenly<br>
spoil, and users of such products will not cause<br>
any serious environmental pollution or serious<br>
damage to human and property.<br>
Dur Mazardous substances or elements contained<br>
Spoil, and users of such products will not cause<br>
any serious environmental pollution or serious<br>
admage to human and property.<br>
During the Environmental Protection Use<br>
During t Mazardous substances or elements contained<br>
Workin the product will not leak or suddenly<br>
spoil, and users of such products will not cause<br>
any serious environmental pollution or serious<br>
Admange to human and property.<br>
Du hazardous substances or elements contained<br>
within the product will not leak or suddenly<br>
spoil, and users of such product will not cause<br>
admage to human and property.<br>
Congratulations on your purchase and<br>
damage to huma damage to human and property.<br>
During the Environmental Protection Use<br>
Period, please use this product according to the<br>
TV at the following website:<br>
instructions given in this user manual.<br>
IT at Evoromental Protection

# **Products**

Period, please use this product according to the TV at the following website:<br>
instructions given in this user manual.<br>
The Environmental Protection Use Period does (The following machine picture<br>
not cover consumable part instructions given in this user manual. www.philips.com/welcome.<br>
The Environmental Protection Use Period does<br>
not cover consumable parts: the battery.<br>
<br> **Suggestive description of the**<br> **Recycling Administrative Regulat** Suggestive description of the<br>
Recycling Administrative Regulations<br>
for Waste Electrical and Electronics<br>
Products<br>
In order to care and protect the Earth in a<br>
better way, please adhere to the national and<br>
applicable la

3 TV Overview<br>
Congratulations on your purchase and use of<br>
Philips product! In order to fully enjoy the<br>
support provided by Philips, please register your<br>
TV at the following website:<br>
www.philips.com/welcome. **3 TV Overview**<br>Congratulations on your purchase and use of<br>Philips product! In order to fully enjoy the<br>support provided by Philips, please register your<br>TV at the following website: **3 TV Overview**<br>
Congratulations on your purchase and use of<br>
Philips product! In order to fully enjoy the<br>
support provided by Philips, please register your<br>
TV at the following website:<br>
www.philips.com/welcome. **SUPPORT SUPPORT SUPPORT SUPPORT SUPPORT SUPPORT PROPENDICATE SUPPORT AND AND SUPPORT SUPPORT AND AN AMELY SUPPORT AND SUPPORT SUPPORT THE SUPPORT CONTINUITY OF SUPPORT THE SUPPORT CHEVALL SUPPORT AND SUPPORT AND SUPPORT A** 3 TV Overview<br>Congratulations on your purchase and use of<br>Philips product! In order to fully enjoy the<br>support provided by Philips, please register your<br>TV at the following website:<br>(The following machine pictures are used 3 TV Overview<br>
Congratulations on your purchase and use of<br>
Philips product! In order to fully enjoy the<br>
support provided by Philips, please register your<br>
TV at the following website:<br>
www.philips.com/welcome.<br>
(The foll **3 TV Overview**<br>
Congratulations on your purchase and use of<br>
Philips product! In order to fully enjoy the<br>
support provided by Philips, please register your<br>
TV at the following website:<br>
www.philips.com/welcome.<br>
(The fo

<span id="page-5-1"></span>www.philips.com/welcome.

product.)

# Control Panel

<span id="page-5-0"></span>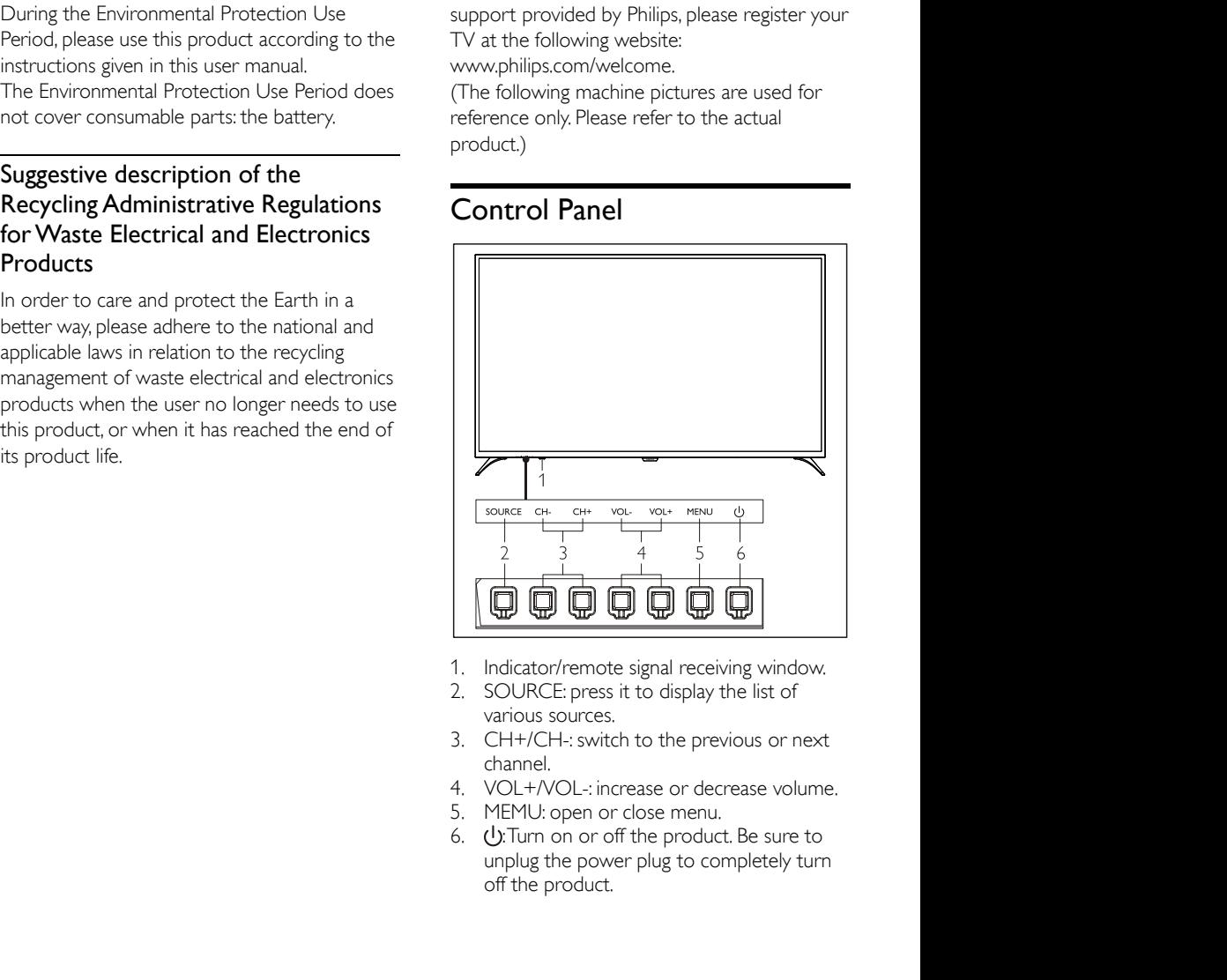

- 
- 
- channel.
- 
- 
- 

# Remote Control

# Top

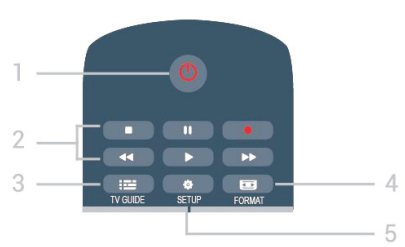

#### 1. **O**Standby / On

#### To switch the TV on or back to Standby.

- 2. Playback keys
- Play  $\blacktriangleright$ , to playback
- Pause II , to pause playback
- $-$  Stop  $\blacksquare$ , to stop playback
- Rewind <<<a>
<a>
Let us a<br/>
rewind</a>
Let us and the rewind
- Fast forward  $\blacktriangleright$ , to go fast forward
- Record  $\bullet$  , to record now
- 3. **EE** TV GUIDE
- To open or close the TV Guide.
- 4. FORMAT
- To adjust the screen format.
- $5.43$  SETUP
- To open the Settings menu.

# Middle

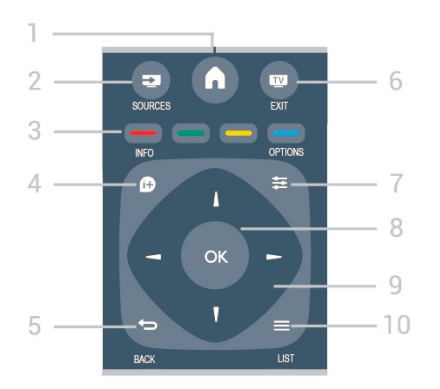

### 1. **A** HOME

To open or the setting menu.

2. SOURCES

To open or close the Sources menu - the list of connected devices.

3. Colour keys

The buttons function follow the on-screen instructions.

#### $4.$  DINFO

To open or close programme infomation.

#### $5.$  $BACK$

To switch back to the previous channel you selected. To close a menu without changing a setting.

#### 6. EXIT

To close OSD menu or switch back to watching TV.  $7.$   $\equiv$  OPTIONS

To open or close the Options menu.

8. OK key

To confirm a selection or setting.

9. Arrow / navigation keys

To navigate up, down, left or right.

 $10 =$  $IST$ 

To open or close the channel list.

### Bottom

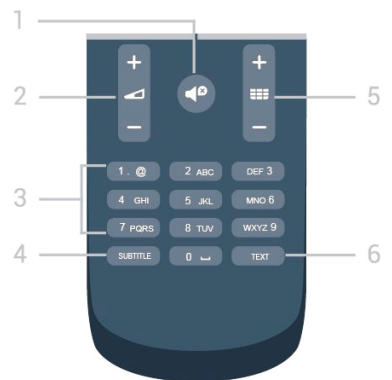

### 1.  $\blacksquare$ <sup> $\blacksquare$ </sup> Mute

To mute the sound or to restore it.

2. Volume

To adjust the volume level.

- 3. Number keys
- To select a TV channel directly.

# <span id="page-7-0"></span>4. SUBTITLE

To switch the subtitles on/off, select a subtitle.

5. Channel

To switch to the next or previous channel in the channel list.

6. TEXT

To open or close Text / Teletext.

# Remote Control Usage

When you use the remote control, hold it close to theTV and point it at the remote control sensor. Make sure that the line-of-sight between the remote control andTV is not blocked by furniture, walls or other objects.

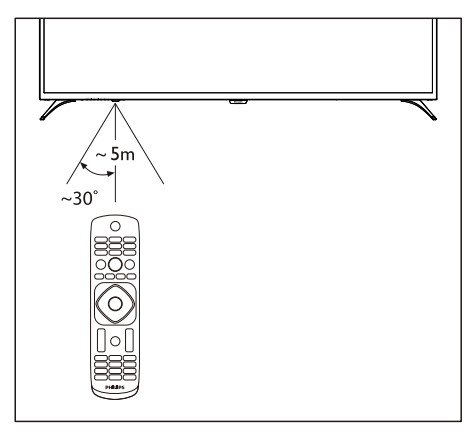

# <span id="page-7-1"></span>4 Use Your TV

Switch on/off the TV or switch it to standby

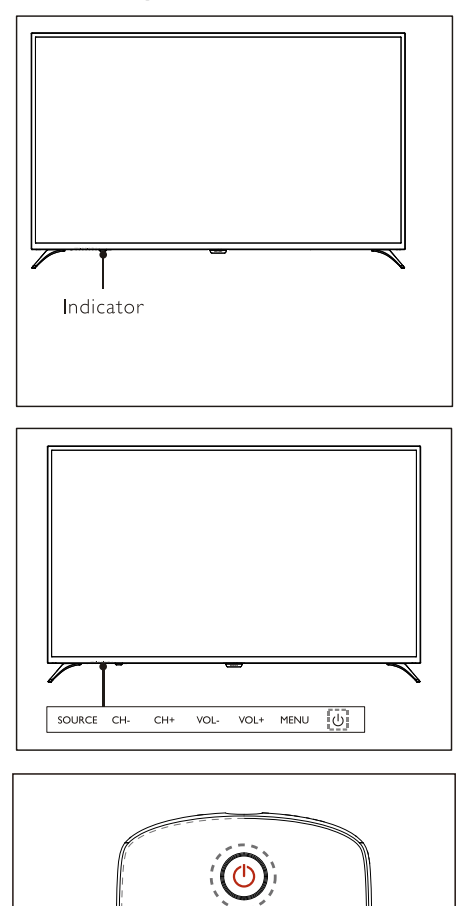

# Switch on the TV

If the indicator is turned on, please press  $\mathbf \Theta$  $\bullet$ (Standby-On) on the remote control or  $\mathbf \Theta$ key on theTV.

Ŧ

# Switch the TV to standby if it is on.

Press  $\mathbf{\Theta}$  (Standby-On) on the remote control.The "Standby" indicator is turned on. <span id="page-8-0"></span>Though the TV consumes very little power when in standby mode, energy continues to be consumed. Disconnect the TV power cable from the power outlet when the TV is not used for an extended period of time.

# Watch content on connected devices

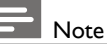

Switch on the device before selecting it as an external source.

# Use the Source button

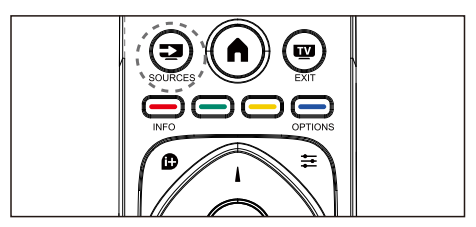

- 1. Press **SOURCES** key. The source list appears.
- 2. Press **△/▼** key to select a device.
- 3. Press OK key.The TV switches to the selected device.

# <span id="page-8-1"></span>Switch channels

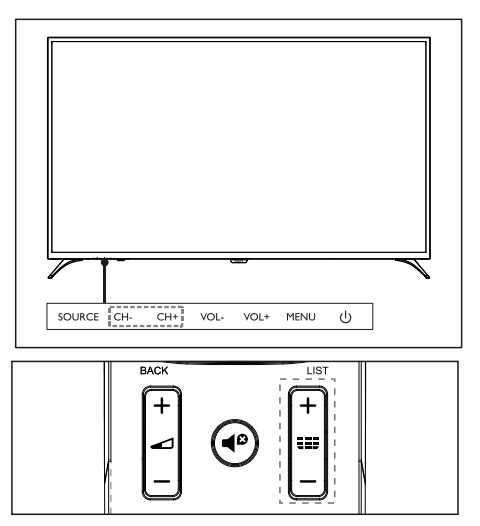

#### Switch channels without Using Channel list:

- Press CH+/CH- key on the TV or the  $\bullet$ remote control.
- Enter a channel number using the numeric buttons on the remote control.
- $\bullet$ Press the  $\blacktriangle$  (Back) key on the remote control to return to the previous channel.

### Switch channels Using Channel list:

You can use the channel list to watch all available channels.

- 1. Press OK key. The channel list appears.
- 2. Press ▲/▼ key to select a channel.
- 3. Press OK key to watch the selected channel.
- 4. Press the  $\blacktriangle$  (Back) key to switch to the previously watched channel.

# <span id="page-9-0"></span>Adjust TV volume

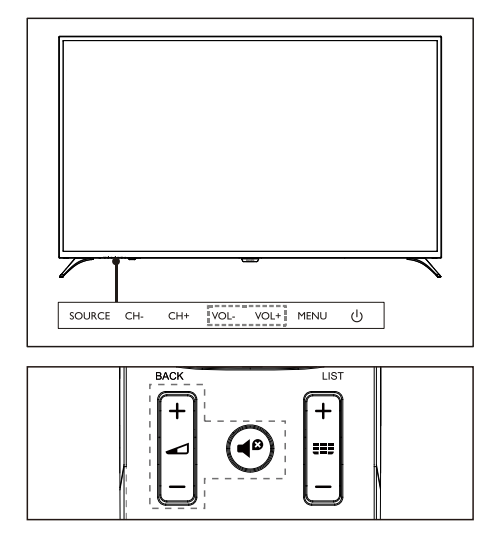

Increase or decrease volume.

Press the **VOL+/VOL-** key on the TV or the  $\rightarrow$  +/- key on the remote control.

Mute or unmute the sound.

- Press  $\blacktriangleleft$  (Mute) key to mute.
- Press  $\triangleleft$  key again to restore the sound.

# <span id="page-9-1"></span>5 Use More Functions

# Access to the TV menu

The function list helps to set channels, change pictures, and set audio and other functions.

1. Press  $\clubsuit$  key. Open the Setting menu

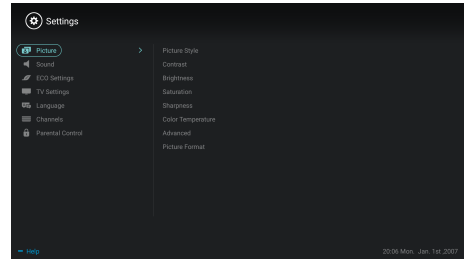

- 2. Press ▲/▼ key to select one of the following options; then press OK.
	- Picture: apply the predefined picture  $\bullet$ setting option.
	- Sound: apply the predefined sound setting option.
	- **ECO Settings:** set screen backlight display items.
	- TV Settings: set TV function items.
	- Language: set the menu language, keyboard and input method.
	- Channels: set channel searching.
	- Parental control: this function helps parents to set channels available for children of different age groups.

#### Note

The settings vary with input sources.

# <span id="page-10-0"></span>Change Language

You can change the menu language.

- 1. Press  $\bullet$  key to select language>menu  $lane$ uage; then press  $\blacktriangleright$  key.
- 2. Select your needed language and then press OK key.

# Change picture settings

You can change picture settings to your preferred settings by applying predefined settings or manually modifying settings.

Quick picture setting

You can set up picture quickly using this function.

- 1. Press  $\bullet\bullet\bullet$  key to select picture; and then press OK key.
- 2. Select your preferred settings according to the instructions on the screen.

# Picture style

Apply the predefined picture style setting.

- 1. Press  $\bullet$  key to select picture mode.
- 2. Select one of the following settings and then press OK key.
	- Vivid: apply the color dynamic setting suitable for watching during daytime.
	- Standard: adjust the picture setting to suit most video environments and types.
	- Natural: set natural mode.
	- Personal: use the self-defined picture setting.

### Manually adjust picture settings

- 1. Press  $\bullet$  key to select picture; and then press OK key.
- 2. Select one of the following settings and then press OK key.
	- Contrast: adjust contrast and increase the light intensity difference between the bright part and the dark part.
	- Brightness: adjust the light intensity and fineness of the darker area.
- Saturation: adjust color saturation.
- Sharpness: adjust image definition.
- Color temperature: adjust the overall image color temperature.
- Advanced:
	- Noise reduction; filter and reduce the noisy points in the image.
	- Auto adjust: automatically adjust the PC display picture.
	- Picture shift : set your PC display picture, e.g. horizontal position, vertical position, clock and phase.

### Change picture format

Press  $\bullet$  key to select Picture>Picture format; then press  $\blacktriangleright$  key.

### Picture format

You can choose from the following picture formats.

# Note

Some picture settings may not be available for certain sources.

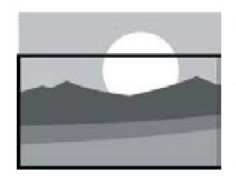

#### Subtitle zoom:

(This format is not applicable to HD mode and PC mode.) Display subtitles completely when the video source with subtitles is played, but part of the image on the top will be cropped.

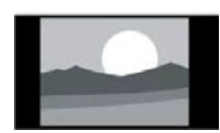

4:3: Display the picture in the traditional 4:3

picture format.

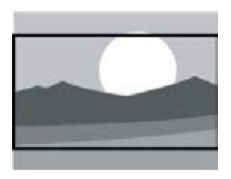

Movie Expand 16:9: (This format cannot be applied to PC mode.) The picture format is adjusted from 4:3 to 16:9.

<span id="page-11-0"></span>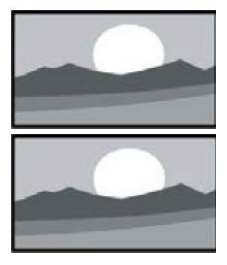

Wide screen: The picture format is adjusted from 4:3 to

16:9. Auto:

Automatically adjust the picture to an appropriate aspect ratio.

# Change sound settings

You can change sound settings to your preferred settings by applying predefined settings or manually modifying settings.

### Quick sound setting

You can set up sound quickly by applying predefined sound settings in Sound Style.

- 1. Press  $\bullet\bullet\bullet$  key to select Sound; and then press OK key.
- 2. Select one of the following settings and then press OK key.
	- Sound style:
		- Standard: it can be applied to most situations and sound sources.
		- News: it can be applied to speech (e.g. news).
		- Cinema:The sound setting for movies can be applied.
		- Personal : use self-defined sound settings.

#### Manually adjust sound settings

- 1. Press  $\bullet$  key to select sound; and then press OK key.
- 2. Select one of the following settings and then press OK key.
	- 120Hz, 500Hz, 1.5KHz, 5KHz, 10KHz: adjust according to the sound frequency range of file or source.
	- Balance: adjust the balance of left and right loudspeakers.
	- Surround: turn on or off the surround sound function.
- <span id="page-11-1"></span>Advanced setting: select PCM/RAW mode of SPDIF.
	- Hearing impaired: turn on or off the hearing impaired function.
	- AD switching: turn on or off AD switch.

# EPG Usage

EPG is the electronic program guide provided on digital channels.With EPG, you can

- View the list of the currently broadcast digital programs.
- Watch the current transmitted program.
- Set up program reminder.

# Turn on EPG (Program Guide)

Press theTV GUIDE key on the remote control to display the program list.

# Note

- EPG cannot be turned on directly in non-digitalTV mode.
- Press the green key  $\frac{1}{\sqrt{2}}$  in the program guide to remind or cancel the program to be played within one week.
- Press the red key  $\_\_$  to turn on the scheduled recording function: Automatic or manual is available. According to your preference, you can manually set recording time and mode.
- Press the yellow key  $\sim$  to display the program information on different dates.
- Press the blue key  $\_\_\_$  to display the help instructions.

# <span id="page-12-0"></span>Recording Menu

# Note

- Make sure that the USB storage device has been well connected.
- When parental control is activated. schedule recording may not be able to function properly.

### Program recording

In digital TV mode, press ● key to display the recorder menu on the screen and start program recording. Press the  $\blacktriangleleft / \blacktriangleright$  key to select the operation menu and press OK key to confirm. During recording, you can press keys such as  $\blacktriangleright$ .

、■ to carry out shortcut operation.

# Use Philips EasyLink

With Philips EasyLink you can operate a connected device with theTV remote control. EasyLink uses HDMI CEC (Consumer Electronics Control) to communicate with the connected devices. Devices must support HDMI CEC and must be connected with an HDMI connection.

To enable Philips EasyLink, you need to:

- Compatible device can work normally.
- Switch to EasyLink.

# Note

- The EasyLink compatible device must be turned on and selected as a source.
- Philips doesn't ensure 100% interoperability with all HDMI-CEC devices.

# Turn on or off EasyLink

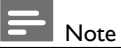

### Do not enable Philips EasyLink if you don't intend to use it.

- 1. Press  $\clubsuit$  key.
- 2. SelectTV Settings > EasyLink > EasyLink.

<span id="page-12-1"></span>3. Select OFF or ON and then press OK key.

# Set HDMI-Audio Output

- 1. Press  $\bullet$  key.
- 2. SelectTV Settings > EasyLink > HDMI Audio Out.
- 3. Select OFF or ON and then press OK key.

# Use EDID

- 1. Press  $\clubsuit$  key.
- 2. SelectTV Settings > EDIDVersion and then press OK key to enter.
- 3. Select your needed version and then press **OK**

# $\left| \frac{1}{10} \right|$

#### $\bullet$ EDID is a data structure provided by a digital display to describe its capabilities to a video source.This settings is valid only under HDMI source.

- HDMI EDID1.4 support to 3840x2160 30Hz.
- HDMI EDID2.0 support to 3840x2160 50Hz/60Hz, e.g. 4K Blu-ray Player.

Types of HDMI connections; HDMI 1 Up to 3840\*2160 60Hz (down) HDMI 2 Up to 3840\*2160 60Hz (down) HDMI 3 Up to 3840\*2160 60Hz (side) HDMI ARC HDMI 2 HDMI1 /2/3 support both HDMI 1.4/2.0

# Use Timer

You can useTimer so as to switch theTV to standby after the specified time.

# Use Sleep Timer

Set the time when theTV is switched to standby.

# Tip

- You can switch off theTV or reset the Sleep Timer before the timer reaches zero.
- 1. Press  $\bullet\bullet\bullet$  key and then select TV Settings > Sleep Timer.The Sleep Timer is shown on the screen.
- 2. Set the timer to a value between 0 to 240 minutes.The increment of the Sleep Timer is

<span id="page-13-0"></span>10 minutes. If the Sleep Timer is set to 0, it will be turned off.

3. Press OK key to turn on the Timer. The TV is switched to standby when reaching the preset time.

# Software Update

Philips keeps improving our products.We suggest that you updateTV software when a new version is launched.

#### Check the current software version

Press  $\bullet$  key to select TV Settings  $>$  About the  $TV$  > Current Software Info and then press  $OK$ key.The current software version information will show.

### Software Update

You can update the software using the following methods:

- Connect to network for automatic update. Press  $\bullet$  key to select TV Settings  $>$  About the TV > Auto Software Update and then press OK key. Update the software according to the instructions on the screen.
- Update the software using an USB storage device.

Press  $\bullet$  key to select TV Settings  $>$  About the  $\text{TV} \geq \text{Local Updates}$  and then press  $\textsf{OK}$  key. Update the software according to the instructions on the screen.

System information

TV > System information and t hen press OK key. Press  $\bigoplus$  key to select TV Settings > About the

# Note

- Unplug the USB device after software is well updated.
- For software update, please use a USB device.The use of a hard disk may result in update failure and restarting due to insufficient power supply.

Note: must use a USB device with format of FAT or FAT32.

### <span id="page-13-1"></span>Change the preferred TV settings

- 1. Press  $\bullet$  key to select TV Settings.
- 2. Select one of the following and then press OK key.
	- Picture and Sound Reset: restore allTV picture and sound settings to the preset values.
	- EasyLink: set up EasyLink functions.
	- About theTV: show theTV related information.
	- Key Beep: turn on the key tone of the remote control.When you press a button on the remote control, theTV will make a sound.
	- SleepTimer: switch theTV to sleep mode after the preset time.
	- Reinstall TV: restore yourTV to default settings.
	- Shop Mode: choose to turn on or off Shop Mode.
	- Quick Boot: choose to turn on or off Quick Boot.
	- Time Zone: set the time zone of TV.
	- PVR File System:
		- Select disk: Select the folder where you want to save the recording file.
		- **Format start: format the external** USB device.
		- Speed check: test the reading/writing speed of the USB device.
	- Software update (OAD): turn on/off software update (OAD).

# <span id="page-14-0"></span>6 Media Center

You can play pictures, videos, music and other multimedia files in USB devices.

# Play media files from USB device connected to TV

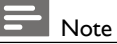

Supported storage device: make sure that USB has been connected.

- 1 Switch on the TV.
- 2. Connect a USB storage device to the USB port on the side of the TV.
- 3. Press  $\equiv$  key to display the source menu.
- 4. Select the USB disk and then press OK key.
- 5. If there are multiple USB storage devices, select the desired USB storage device and then press OK key. The browser opens.

### View pictures

- 1. Select a folder or a picture in the browse page and then press OK key.
- 2. Select a picture and then press OK key. Zoom in this picture to full screen.

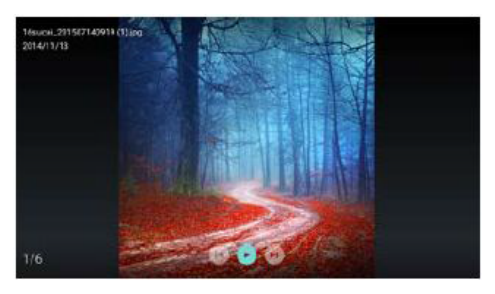

 $\blacktriangleright$ /  $\blacksquare$ : Play/Pause lantern slide.

- $\Box \blacktriangleleft / \blacktriangleright$  l: view the previous/next picture.
- $\bigcirc$ : Return to the browser page.

# Change slide play settings

Please press  $\equiv$  key when playing slides. Display the list of slide play options and browse pictures according to the instructions on the screen.

#### Listen to music

Select a folder or music in the browser page and then press OK key to play. Change the music play settings according to the instructions on the screen.

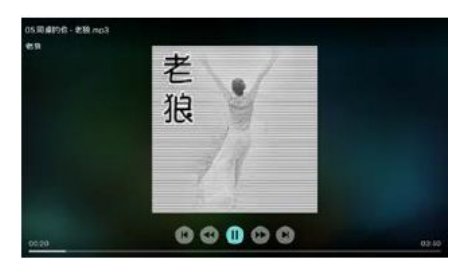

- $\blacktriangleright$ /  $\blacksquare$ : Play/Pause music.
- / : Fast Forward/Fast Backward.
- $|\blacktriangleleft$  /  $\blacktriangleright$  I: Play the previous/next music.
- $\blacktriangleright$ : Return to the browser page.
- $\equiv$ : Set the music play mode.

# Play music while watching slides

You can play background music while watching slides.

- 1. Select a music album.
- 2. Press OK key.
- 3. Press  $\blacktriangle$  key to return to the main screen of browser page.
- 4. Select a picture.
- 5. Press OK key to play slides.

### <span id="page-15-0"></span>Watch Videos

- 1. Select a folder or a video in the browser page.
- 2. Press OK key to play a video. Change the video play settings according to the instructions on the screen.

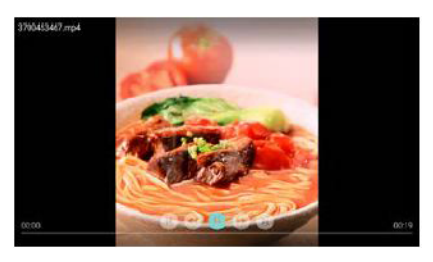

I : Play/Pause video.

- / : Fast Forward/Fast Backward.
- $|\blacktriangleleft$  /  $\blacktriangleright$  I: Play the previous/next video.
- $\bigcirc$ : Return to the browser page.
- $\equiv$ : Set the video play options.

# Remove USB Storage Device

# Note

Please remove a USB storage device according to the following steps to prevent damage.

- 1. Press  $\blacktriangleright$  key to return to or quit the main screen of browser page.
- 2. Wait for about 5 seconds and then remove the USB storage device.

# <span id="page-15-1"></span>7 Set Channels

For the initial setup, the system will remind TV channel installation.The Section provides the instructions on how to reinstall and fine-tune channels.

# Automatic Channel Searching

- 1. Press  $\bullet$  key.
- press OK key. 2. Select Channels > Channel Settings and then
- 3. Press OK key to begin automatic channel searching.

Note

This function can be used only inTV mode.

# Manual Channel Setting

### Step 1 Select System

- 1. Press  $\bullet$  key.
- 2. Select Channels > Analog channel manual installation.
- 3. Choose to Find Channel and fine-Tune.

# Note

Frequency fine-tuning can be performed only when the source is ATV.

### Step 2 Search and Store New Channels

- 1. Press  $\bullet$  key.
- 2. Select Channels > Analog channel manual installation > Find Channel.
	- You can directly input the channel frequency.
	- Choose to Scan and then press OK key to begin scanning.
- 3. Upon searching completion, select Save to quit the current interface.
	- Save the searched channels.

# <span id="page-16-0"></span>Step 3 ATV Fine Tuning

- 1. Press  $\ddot{\bullet}$  key.
- 2. Select Channels > Analog channel manualinstallation > Fine-Tune.
- 3. Select Decrease or Increase to adjust the frequency.

# Search Digital Channels

- 1. Press  $\clubsuit$  key.
- 2. Select Channels > Digital channel manual installation and then press OK key.
- 3. Directly input the channel frequency.
- 4. Choose Scan and then press OK key to begin scanning.

# <span id="page-17-0"></span>8 Product information

Product information is subject to change without notice. For detailed product information, please visit www.philips.com/support.

# Display resolutions

Computer Formats

- Resolution refresh rate:
	- 640 x 480 60Hz
	- 800 x 600 60Hz
	- 1024 x 768 60Hz
	- 1360 x 768 60Hz ٠
	- 1920 x 1080 60Hz

HDMIVideo Formats

- Resolution refresh rate:
	- 480i 60Hz
	- 480p 60Hz
	- 576i 50Hz
	- 576p 50Hz
	- 720p 50Hz, 60Hz
	- ٠ 1080i - 50Hz, 60Hz
	- 1080p 50Hz, 60Hz.
	- 2160p 50Hz, 60Hz.  $\epsilon$

# Multimedia

Video Playback Formats File Format: AVI / MKV Codec : MPEG2 up to 1980 x1080p MPEG4 up to 1980 x1080p@30fps H.264 up to 1980 x1080p @60fps H.265 up to 3840 x1920p @30fps Subtitles Formats Support SRT, SMI, SSA, SUB, ASS, TXT Music Playback Formats AAC/M4A Picture Playback Formats JPEG, PNG, BMP

# Sound power

 $50" : 8W \times 2$ 

# Inherent resolution

50" : 3840 x 2160

# Tuner / Reception / Transmission

- Aerial input: 75ohm coaxial (IEC75)
- Supported Systems: ATV: PAL, SECAM, I, D/K, B/G, L DTV: DVB-T/C(DVB-T2 optional).

# <span id="page-17-1"></span>Remote Control

Batteries: 2 x AAA

# Power Supply

- Main Power Supply: 100-240V ~, 50/60Hz
- Standby Energy Consumption: ≤0.5W
- Environment Temperature: 5 40°C
- Power consumption:
	- 50": 130W

# Supported TV mounts

To mount theTV, please purchase a PhilipsTV mount or anyTV mount compliant with the VESA standard.To prevent damage to cables and connectors, be sure to leave a clearance gap of at least 2.2 inches or 5.5cm between the back of theTV to the wall.

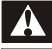

# Warning

Please follow all instructions provided with theTV mount.TP Vision Europe B.V. bears no responsibility for improperTV mounting that results in accident, injury or damage.

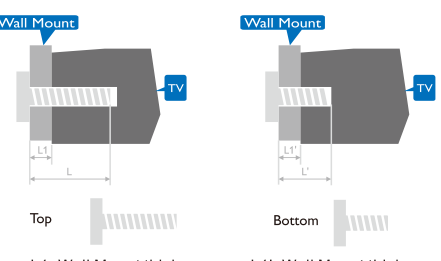

L1=Wall Mount thickness

L1'=Wall Mount thickness

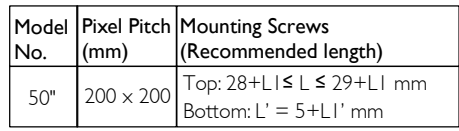

# <span id="page-18-0"></span>9 Troubleshooting

This section covers common problems and their accompanying solutions.

# General issues

#### The TV cannot be switched on:

- Disconnect the power cable from the power outlet. Wait for one minute before reconnecting it.
- $\bullet$ Check that the power cable is securely connected.

#### The remote control is not working properly:

- Check that the remote control batteries are correctly inserted according to the +/ orientation.
- Replace the remote control batteries if they  $\bullet$ are flat or weak.
- Clean the remote control and TV sensor lens.

#### The TV menu is in the wrong language:

Change the TV menu to your preferred language.

#### When turning the TV On/Off or to Standby, you hear a creaking sound from theTV chassis:

No action is required.The creaking sound comes from the normal expansion and contraction of the TV as it cools down and warms up.This does not impact its performance.

# Channel issues

#### Previously installed channels do not appear in the channel list:

Check that the correct channel list is selected.

# <span id="page-18-1"></span>Picture issues

#### The TV is on, but there is no picture:

- Check that the antenna is properly connected to the TV.
- Check that the correct device is selected as the TV source.

#### There is sound but no picture:

Check that the picture settings are correctly set.

#### Poor TV reception from the antenna connection:

- Check that the antenna is properly connected to the TV.
- Loudspeakers, unearthed audio devices, neon lights, high buildings and other large objects can influence reception quality. if possible, try to improve the reception quality by changing the antenna direction or moving devices away from the TV.
- If the reception on one particular channel is poor, please fine tune this channel.

#### There is poor picture quality from connected devices:

- Check that the devices are connected properly.
- Check that the picture settings are correctly set.

#### The picture does not fit the screen; it is too big or too small:

Try using a different picture format.

#### The picture position is incorrect:

Picture signals from some devices may not fit the screen correctly. Please check the signal output of the device.

# <span id="page-19-0"></span>Sound issues

The pictures are showing but sound quality is poor:

- $\bullet$ Check that all cables are properly connected.
- Check that the volume is not set to 0.
- Check that the sound is not muted.
- $\bullet$ Check that the sound settings are correctly set.

#### The pictures are showing but sound comes from one speaker only:

 $\bullet$ Verify that sound balance is set to the centre.

# HDMI connection issues

#### There are problems with HDMI devices:

- Please note that HDCP (High-bandwidth Digital Content Protection) support can delay the time taken for a TV to TV content from a HDMI device.
- If the TV does not recognize the HDMI device and no picture is displayed, please try switching the signal source to another device before switching it back again.
- $\bullet$ If there are intermittent sound disruptions, please check that output settings from the HDMI device are correct.

# Computer connection issues

### The computer display on the TV is not stable:

- Check that your PC uses the supported resolution and refresh rate.
- Set the TV picture format to unscaled.

# <span id="page-19-1"></span>Contact us

If you cannot resolve your problem, please refer to the FAQs for this model at www.philips.com/support.

If the problem remains unresolved, please contact your local Philips Customer Service Centre.

# Warning

Do not attempt to repair the TV yourself. This may cause severe injury, irreparable damage to your TV or void your warranty.

# Note

• Please make a note of your TV model and serial number before you contact Philips Customer Service Centre.These numbers are printed on the back/bottom of the TV and on the packaging.

# <span id="page-20-0"></span>10 Open Source

# Open source software

This television contains open source software. TP Vision Europe B.V. hereby offers to deliver, upon request, a copy of the complete corresponding source code for the copyrighted open source software packages used in this product for which such offer is requested by the respective license.

This offer is valid up to three years after product purchase to anyone in receipt of this information.

To obtain the source code, please write in English to .

. .

open.source@tpvision.com

# Open source license statement

Acknowledgments and License Texts for any open source software used in this Philips TV.

This is a document describing the distribution of the source code used on the Philips TV, which fall either under the GNU General Public License (the GPL), or the GNU Lesser General Public License (the LGPL), or any other open source license. Instructions to obtain source code for this software can be found in the user manual.

PHILIPS MAKES NO WARRANTIES WHATSOEVER,EITHER EXPRESS OR IMPLIED, INCLUDING ANY WARRANTIES OF MERCHANTABILITY OR FITNESS FOR A PARTICULAR PURPOSE, REGARDING THIS SOFTWARE. Philips offers no support for this software. The preceding does not affect your warranties and statutory rights regarding any Philips product(s) you purchased. It only applies to this source code made available to you.

U-Boot - Universal Bootloader (2010 06) U-Boot, a boot loader for Embedded boards based on PowerPC, ARM, MIPS and several

<span id="page-20-1"></span>other processors, which can be installed in a boot ROM and used to initialize and test the hardware or to download and run application code.

Source: http://www.denx.de/wiki/U-Boot/

udev – Userspace Device Management Daemon (164.0) This program creates the files for devices on a Linux system for easier management. udev is a program which dynamically creates and removes device nodes from /dev/. It responds to /sbin/hotplug device events and requires a 2.6 kernel. Source: https://launchpad.net/udev

Util-Linux (2.22-rc2) Source: https://www.kernel.org/pub/linux/utils/util-linux/

Linux Kernel (3.10) Real-Time Operating System Source: http://www.kernel.org/

BusyBox (1.16.1)

BusyBox combines tiny versions of many common UNIX utilities into a single small executable. It provides replacements for most of the utilities you usually find in GNU fileutils, shellutils, etc.The utilities in BusyBox generally have fewer options than their full-featured GNU cousins; however, the options that are included provide the expected functionality and behave very much like their GNU counterparts. BusyBox provides a fairly complete environment for any small or embedded system. Source: http://busybox.net/

Ext2 Filesystems Utilities (1.41.11) The Ext2 Filesystem Utilities (e2fsprogs) contain all of the standard utilities for creating, fixing,configuring, and debugging ext2 filesystems. Source:

http://e2fsprogs.sourceforge.net/e2fsprogs-relea se.html#1.41.12

GDB - The GNU Project Debugger (6.8) GDB allows you to see what is going on "inside" another program while it executes - or what another program was doing at the moment it crashed. GDB can do four main kinds of things

(plus other things in support of these) to help you catch bugs in the act:

\* Start your program, specifying anything that might affect its behavior. Make your program stop o[n specified conditions. \\*](http://www.denx.de/wiki/U-Boot/) Examine what has happened, when your program has stopped. \* Change things in your program, so you can experiment with correcting the effects of one bug and go on to learn about another.The program being deb

Source: https://www.gnu.org/software/gdb/

#### genext2fs (1.4.1)

it gene[rates an ext2 filesystem as a](https://launchpad.net/udev) normal (i.e. non-root) user. It doesn't require you to mount the image file to copy files on it. It doesn't even require you to be the superuser to make device nodes or set group/user ids.

Source: http://genext2fs.sourceforge.net/

Iperf (2.0.5iPerf3 is a tool for active

measu[rements of the maximu](http://www.kernel.org/)m achievable bandwidth on IP networks. It supports tuning of various parameters related to timing, buffers and protocols (TCP, UDP, SCTP with IPv4 and IPv6). For each test it reports the bandwidth, loss, and other parameters.This is a new implementation that shares no code with the original iPerf and also is not backwards compatible. Source: http://iperf.fr/

libnl - Netlink Library (2.0)

The libnl suite is a collection of libraries providing APIs to netlink protocol based Linux kernel interfaces.

Netlin[k is a IPC mechanism](http://busybox.net/) primarly between the kernel and user space processes. It was designed to be a more flexible successor to ioctl to provide mainly networking

related kernel configuration and monitoring interfaces.

Source: http://www.infradead.org/~tgr/libnl/

[Mem Tester \(4.3.0\)](http://e2fsprogs.sourceforge.net/e2fsprogsrelease.)

[A](http://e2fsprogs.sourceforge.net/e2fsprogsrelease.) userspace utility for testing the memory subsystem for faults.

### Source: http://pyropus.ca/software/memtester/

#### mtd-utils (1.5.0)

We're working on a generic Linux subsystem for memory devices, especially Flash devices.The aim of the system is to make it simple to provide a driver for new hardware, by providing a generic interface between the hardware drivers and the upper layers of the system. Source: http://git.infradead.org/mtd-utils.git

squashfs - a compressed fs for Linux (squashfs4.2) Squashfs is a highly compressed read-only filesystem for Linux. Squashfs compresses both files, inodes and directories, and su[pports block sizes up to 1Mbytes f](https://www.gnu.org/software/gdb/)or greater compression. It is implemented as a kernel module under VFS. Source: http://sourceforge.net/projects/squashfs/

Alsa Libraries (1.0.21) linux standard audio application libraries Source: http://www.alsa-project.org

Alsa [Utils](http://genext2fs.sourceforge.net/) [\(1.0.21\)](http://genext2fs.sourceforge.net/) linux standard audio tool library Source: http://www.alsa-project.org

#### Helix Realplay (1.0.5)

The Helix Player is an open source media player for Linux, Solaris, and Symbian based on the Helix DNA Client media engine. More operating system versions are currently in development.

Source: [https://helixc](http://iperf.fr/)ommunity.org/

libjpeg (6b) 1.HIGO dependent (jpeg decoder ) 2.DirectFb dependent (jpeg decoding) Source: http://ijg.org/

libpng (1.4.0) 1.DirectFb dependent (PNG decoder ) 2.HiGO dependent (PNG decoding) Source: http://github.com/jongwook/libpng/

zlib (1.2.5)

A data compression algorithm , the compiler toolset mtd time required to use the zlib library Source: http://www.zlib.net/

rp-pp[poe \(3.11\)](http://pyropus.ca/software/memtester/) Internet Dependence Source: https://www.roaringpenguin.com/products/pppoe/ ISC DHCP (4.1.1-P1) Internet Dependence Source: https://www.isc.org/downloads/dhcp/

Ffmpeg [\(0.1\)](http://git.infradead.org/mtd-utils.git) Development of media properties , the player must assembly Source: http://ffmpeg.org/

Android - kernel - common (3.4) Common Android Kernel Tree Source: https://android.googlesource.com/kernel/common/

Android (5.1.1\_r1) Android Operating System Source: https://[developer.android.com/inde](http://www.alsa-project.org)x.html

mali-400-kernel-drivers (master-20121127) mali-400 kernel drivers for external compilation for use with linux-sunxi kernel. Source: https://github.com/linux-sunxi/mali-400-kernel-d rivers

NFS- nfs-utils (1.1.2) File system dependency Source: http://sourceforge.net/projects/nfs/

coreutils (8.5) The GNU Core Utilities are the basic file, shell and text manipulation utilities of the GNU operating system.These are the core utilities which are [expected t](http://ijg.org/)o exist on every operating system.

Source: http://www.gnu.org/software/coreutils/

dosfsto[ols](http://github.com/jongwook/libpng/) [\(3.0.25\)](http://github.com/jongwook/libpng/) Source: http://daniel-baumann.ch/software/dosfstools/

Samba (3.5.11) Internet Dependence Source: [https://www.samba.](http://www.zlib.net/)org/samba/

Arp Scan (1.8.4) Internet Dependence Source: [http://www.nta-monitor.com/tool-sresources/](https://www.roaringpenguin.com/products/pppoe/) security-tools/arp-scan

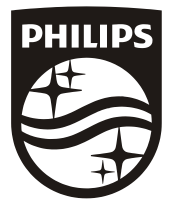

All registered and unregistered trademarks are property of their respective owners.<br>Specifications are subject to change without notice. Philips and the Philips' shield<br>emblem are trademarks of Koninklijke Philips N.V. and Koninklijke Philips N.V.

2018 © TPVision Europe B.V. All rights reserved.<br>philips.com

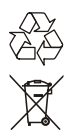